*Publication Design - GRA 140 Fall 2010 Three Rivers Community College*

Course title: Publication Design - formerly Desktop Publishing (online) Course number: GRA 140 Credits: 3 Semester Hours Prerequisite: Knowledge of a word processing program & eligibility for Eng 101 or permission of instructor

Grading System percentages: A (94-100), A-(90-93),B+(87-89), B (83--86), B-(80-82),C+(77-79),C (73-76), C-(70-72), D+ (67-69), D(63-66), F (below 63).

# Course Description and Rationale - Desktop Publishing online

The purpose of this computer graphics course is to teach the student to design print and web publications on the computer using the Adobe Creative Suite (InDesign CS5, Photoshop CS5 Illustrator CS5, and Acrobat Pro) as well as scanning software. Students will study page design, typography, and image editing, all online.

Students will use the computer for writing, editing, imaging, layout and graphics, all through Blackboard.

### General Course Goals

A) to produce professional quality publications on the computer.

 B) to integrate writing, editing, page design, typography and graphics into one unit whereby students produce an entire publication for print or the web.

### Specific course objectives

 In addition to learning specific technical skills of desktop publishing, this course teaches and reinforces basic skills expected of all Three Rivers graduates and includes the following:

- 1. Perform basic computer operations.
- 2. Recognize the relationship between art and technology.
- 3. Evaluate publication features in terms of their ability to support the text.
- 4. Create a document after identifying and analyzing the essential characteristics of the work.
- 5. Perform basic operations on documents using different mathematical systems inches and picas.
- 6. Perform basic operations on a computer calculator.
- 7. Use grids as a method of measuring and allocating space on a page.
- 8. Develop a sequence of steps to accomplish the goal of producing a professional level publication.
- 9. Locate journal articles on desktop publishing and assess their usefulness to desktop publishing.
- 10. Distinguish main ideas or generalizations from supporting details so that the student can use appropriate DTP techniques to help the reader do the same.
- 11. Edit written work to eliminate grammatical, spelling, and mechanical errors.
- 12. Use an understanding of cultural differences to develop appropriate page designs for publications.
- 13. Think critically about a document and the visual presentation of its ideas.

### Instructional Modes

Computer graphics, scanning, digital camera use, page design, page layout, online computer instruction. Individual and group editing and discussion will take place online through Blackboard.

## Instructional Materials

Chris Botello & Elizabeth Eisner Reding, The Design Collection Revealed - Adobe InDesign CS5, Photoshop CS5 & Illustrator CS5, Thomson Course Technology, Boston.

Robin Williams, The Non-Designer's Design Book, Peachpit Press, Berkeley.

Gary Hustwit, Helvetica, a documentary film, Plexi Productions

All instruction will be done through Blackboard online.

## Course Skills and Class Assignments in Blackboard/Vista

The course is divided into 14 learning modules, each equivalent to one week of instruction and assignments with due dates included in each module. Additional modules with tutorials, handouts, and tips for students, appear with the instruction modules in Blackboard.

*Linda M. Crootof, Professor LCrootof@trcc.commnet.edu www.my.commnet.edu*

*Publication Design - GRA 140 Fall 2010 Three Rivers Community College* <sup>2</sup>

### Evaluation

 Students will be evaluated on the basis of weekly assignments which will be assigned a grade, 6 other graded projects, and a final project which will be 50% of the final grade. Students should use traditional standards of correct spelling, grammar, and punctuation in all assignments and communications.

# Class topics and assignments

The instructor may change the order of topics and/or the content of the assignments to meet the needs of the class. Additional assignments may be made during the course of the semester.

### Plagiarism:

Plagiarism is a violation of academic honesty. It occurs when you take credit for someone else's work (words, images, design) and submit it as your own, either intentionally or through incomplete documentation of sources. Any plagiarized work in a document will result in an F for the project.

# College Withdrawal Policy

A student who finds it necessary to discontinue a course once class has met must provide written notice to the Registrar. Withdrawal forms are available at the Registrar's office on campus and the Three Rivers office at the Subase. Nonpunitive "W" grades are assigned to any withdrawal requested before the various unrestricted withdrawal deadlines listed in the calendars published in front of each session's course listings. Withdrawal requests received after these deadlines must bear instructor signatures indicating the student was maintaining at least a C- average at the time of withdrawal. No withdrawals are permitted after the last class preceding the final exam.

# Disabled Students and Learning Disabilities Support

If you are a student with a disability and believe you will need accommodations for this class, it is your responsibility to contact the Disabilities Counseling Services at 383-5240. To avoid any delay in the receipt of accommodations, you should contact the counselor as soon as possible. Please note that I cannot provide accommodations based upon disability until I have received an accommodation letter from the Disabilities Counselor. Your cooperation is appreciated.

## Email

Students are encouraged to use Blackboard's mail tool to communicate with me. When you compose your message, be sure to use a relevant word for the Subject. Do not use "Hello," "Hi," "It's Me" or similar terns. Because these are used by spammers, I usually delete them without opening them. Students should use traditional standards of correct spelling, grammar, and punctuation in all assignments and communications.

*Linda M. Crootof, Professor LCrootof@trcc.commnet.edu www.my.commnet.edu*

*Publication Design - GRA 140 Fall 2010 Three Rivers Community College* <sup>3</sup>

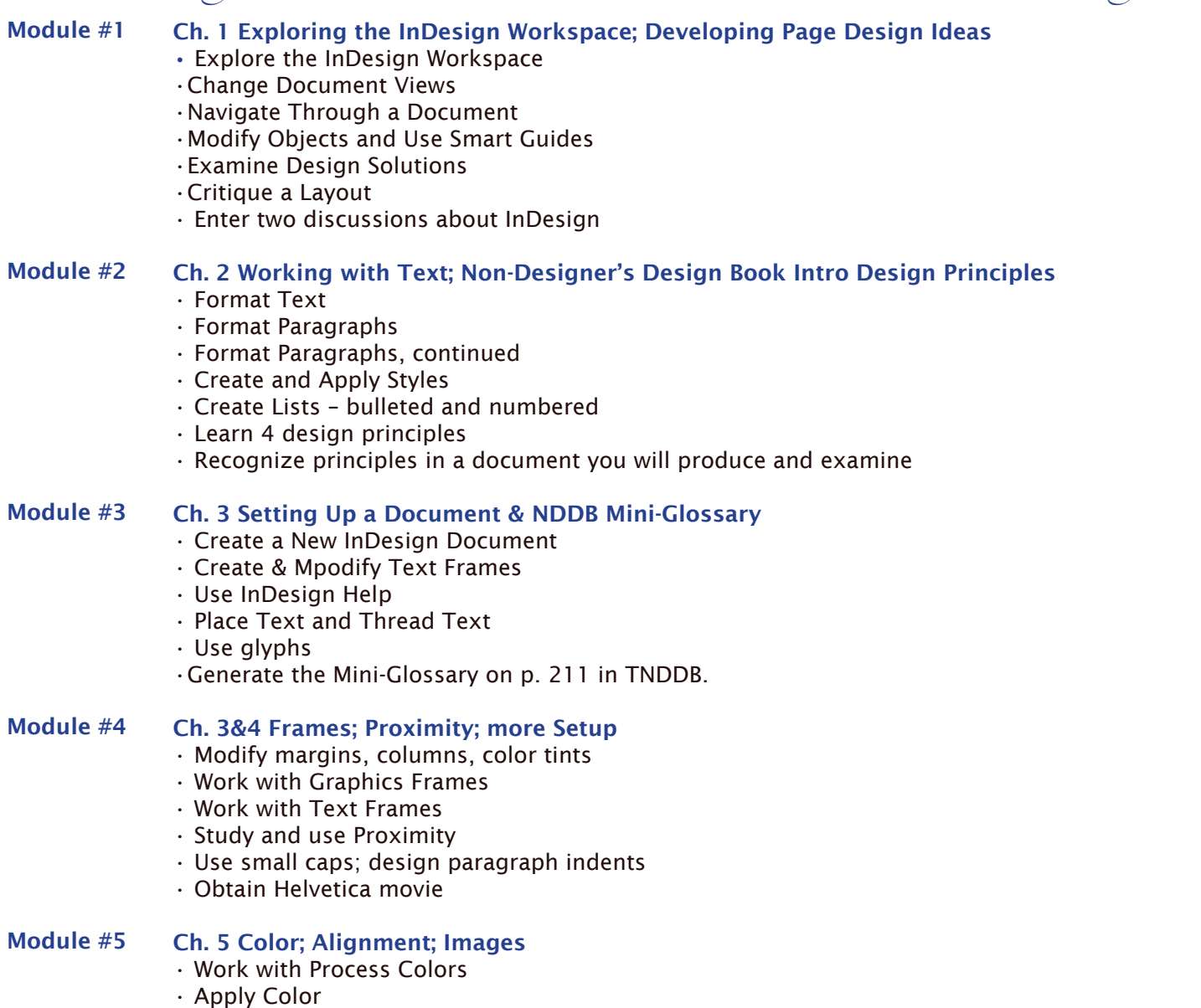

- Mix colors
- Use Swatches panel
- Create Spot Colors
- Manipulate gradients
- Use online Tutorial on images

#### Module #6 InDesign Project. Newsletter

- Use photos from internet
- Integrate the material from all your learning resources
- Use design skills to select colors
- Use Discussion to learn and review skills with classmates
- Produce a 4 page newsletter with text and graphics using InDesign

*Linda M. Crootof, Professor LCrootof@trcc.commnet.edu www.my.commnet.edu*

*Publication Design - GRA 140 Fall 2010 Three Rivers Community College* <sup>4</sup>

#### Module #7 Design Review & Photoshop CS5 Ch. 1

- Identify design principles while examining two documents
- Use design principles to redesign an ad
- Learn how to open & save an image in PS
- Read about copyright issues
- Compare print vs. web images
- Enter into a Discussion about your experience with Photoshop

#### Module #8 PS Ch. 2 Layers, Management, & Basic Photo Corrections

- Organize, name, merge & convert layers
- Use History Palette
- Use Bridge
- Using Color Range for Selecting
- Create Web Gallery
- Understand resolution and size
- Straighten and Crop an image
- Remove color cast
- Adjust saturation and brightness using Sponge and Dodge tools

#### Module #9 PS Ch. 3 Layers, Selections & Retouching and Repairing

- Examine, convert, add & delete Layers
- Select using color and modify a selection
- Add a vignette effect to a selection
- Using Clone Stamp to eliminate an unwanted part of an image
- Using Spot Healing Brush to repair an image
- Using Healing Brush and Patch tools to blend in corrections
- Make corrections on duplicate layer

#### Module #10 PS Ch. 4 & 5 Making Selections & Incorporating Color

- Make a selection using shapes
- Modify a marquee
- Select using color and modify a selection
- Add a vignette to a selection
- Add color to a grayscale image
- Use filters, opacity, and blending modes
- Use the Color Picker and the Swatches panel
- Place a border around an image
- Blend colors using the Gradient tool
- Match colors
- Apply special effects using filters

#### Module #11 Illustrator (Ch.1) extra credit

- Explore Illustrator Workspace
- View and modify artboard elements
- Work with Objects and Smart guides
- Create Basic Shapes
- Apply fill and stroke colors to objects

#### Module 11, Graphic Design Report

part 2

- Explore print material on Graphic Design
- Explore one topic in depth
- Organize material into a presentation for the class

*Linda M. Crootof, Professor LCrootof@trcc.commnet.edu www.my.commnet.edu*

*Publication Design - GRA 140 Fall 2010 Three Rivers Community College* <sup>5</sup>

#### Module #12 Final project newsletter 50% of grade

- Examine 4 newsletters and participate in discussion
- Review newsletter requirements
- Practice Photographic Edges
- Read about newsletter design in TNDDB

• Obtain Art Essentials and practice with painting tools and selecting

• Decide on newsletter topic & process

#### Module #13 More on Final Project•Adjust color, intensity,

- Designing a title; kerning
- Using white type on a dark background reverse type
- Applying a blending mode (effect) to type
- First Line Indents; paragraph style reminders

#### Module#14 Final Project reminders - due Dec.13.

• Review 22 requirements on grading sheet; Review "do nots" on grading sheet

• Review design principles in NDDB; Assess last minute tips for completion

*Linda M. Crootof, Professor LCrootof@trcc.commnet.edu www.my.commnet.edu*